# **DOCUMENTATION / SUPPORT DE FORMATION**

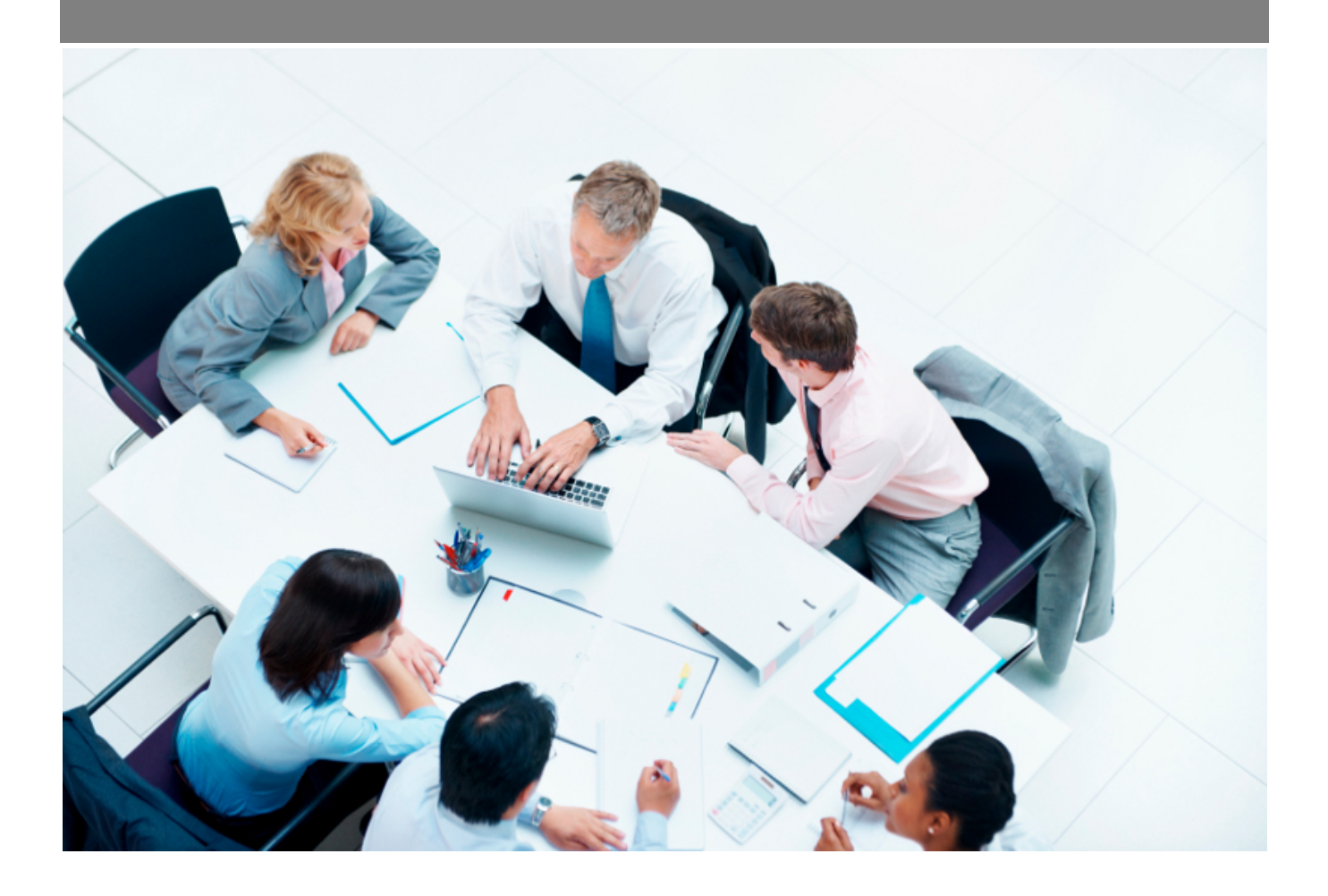

Copyright © Veryswing SAS, Tous droits réservés. VSActivity et VSPortage sont des marques déposées de Veryswing SAS.

## **Table des matières**

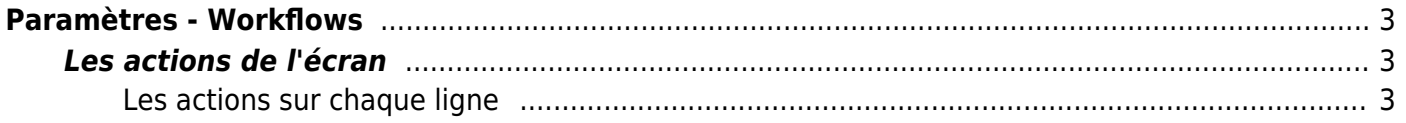

# <span id="page-2-0"></span>**Paramètres - Workflows**

Cet écran liste l'ensemble des workflows de l'application. Il permet de paramétrer, entité par entité, les niveaux actifs et les validateurs possibles.

Une fois les workflows paramétrés, les collaborateurs auront le choix entre les validateurs proposés pour soumettre leur demande de validation par type de demande (CRA, notes de frais ou absences). Pour chaque demande, au minimum un validateur devra être sélectionné, mais plusieurs pourront être sélectionnés pour une même demande. Si plusieurs validateurs sont sélectionnés, un seul validateur suffit pour valider la demande.

Si le niveau 2 est activé, le validateur de niveau 1 pourra choisir parmi les validateurs de niveau 2 lors de validation d'une demande.

Les super validateurs pourront à tout moment changer le statut d'une demande quelque soit son statut, même s'ils ne sont pas destinataires de la demande initiale.

Les observateurs seront mis en copie de tous les emails envoyés par VSA dans le cadre des demandes et des changements de statut.

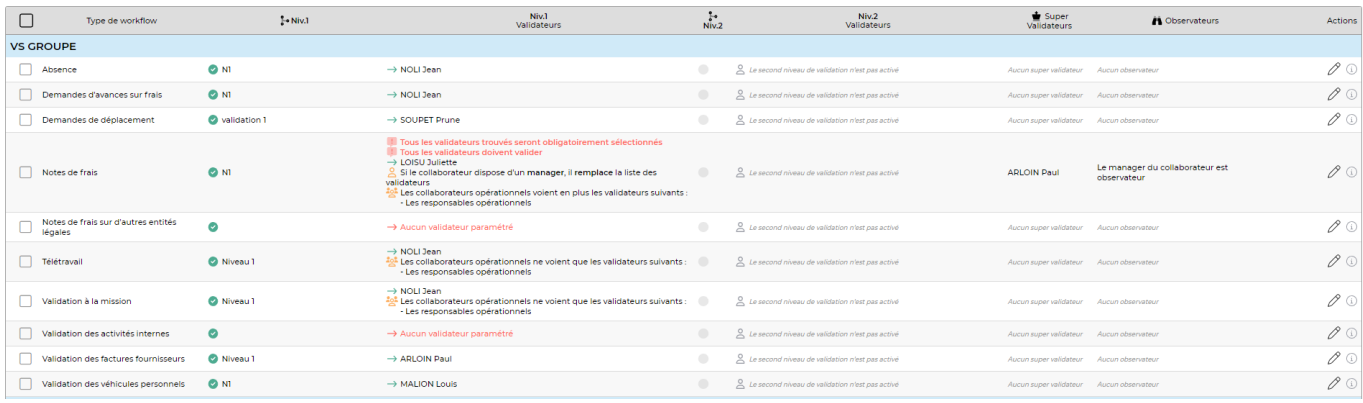

### <span id="page-2-1"></span>**Les actions de l'écran**

### <span id="page-2-2"></span>**Les actions sur chaque ligne**

### paramétrer le workflow

Permet de modifier le paramétrage du workflow et de faire des mises à jour : modifier la description, activer ou pas le niveau 2, choisir pour chaque niveau le ou les validateurs, indiquer des super validateurs et des observateurs.

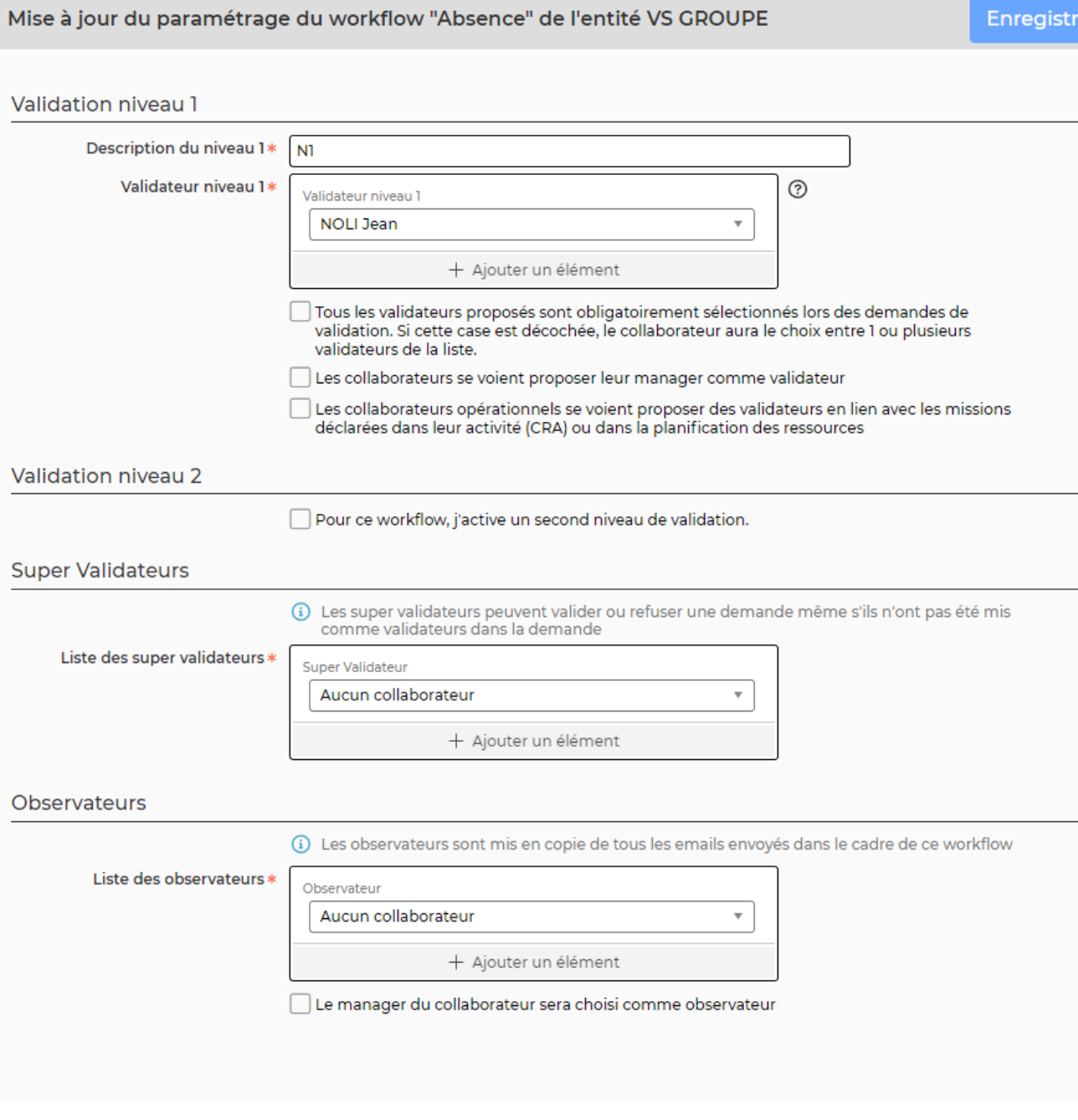

Le formulaire qui s'ouvre permet de paramétrer un workflow : type de workflow pour une entité.

- Niveau 1 (toujours actif) :
	- Description
	- Liste des validateurs
- Activer le niveau 2 ?
- Niveau 2, si activé :
	- Description
	- Liste des validateurs
- Super validateur
- Observateurs

Pour le niveau 1, il est possible de demander à ce que les collaborateurs se voient proposer des validateurs en lien avec les missions déclarées dans leur activité ou dans la planification des

Copyright © Veryswing SAS, Tous droits réservés. **A/5** and the serve of the serve of the serve of the serve of the serve of the serve of the serve of the serve of the serve of the serve of the serve of the serve of the ser VSActivity et VSPortage sont des marques déposées de Veryswing SAS.

ressources. Si cette case est cochée, il faut obligatoirement choisir le type de validateur en question :

- Commerciaux
- Managers opérationnels

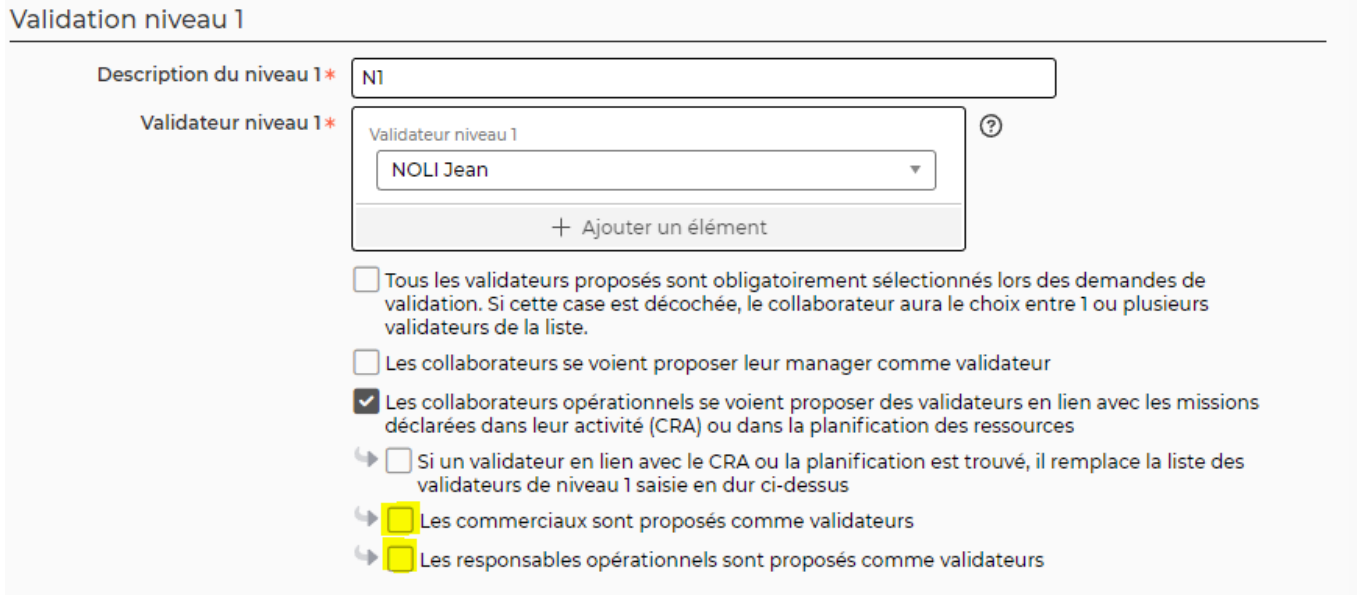

Une fois, les informations mises à jour, cliquez sur le bouton Enregistrer pour sauvegarder le nouveau paramétrage du workflow.